## viewbook.com

## Use a Hostmonster Domain With Your Viewbook Account

**1** Log in to your Hostmonster account, scroll down to "domain management," and click "DNS Zone Editor."

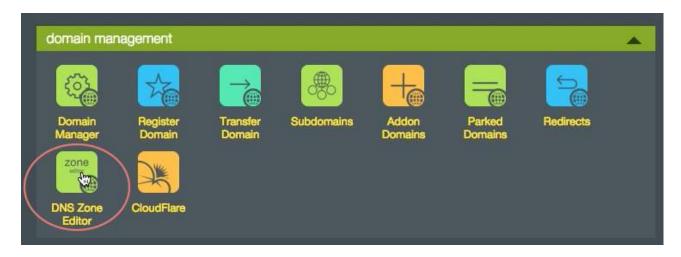

2 Select the domain you want to use from the list.

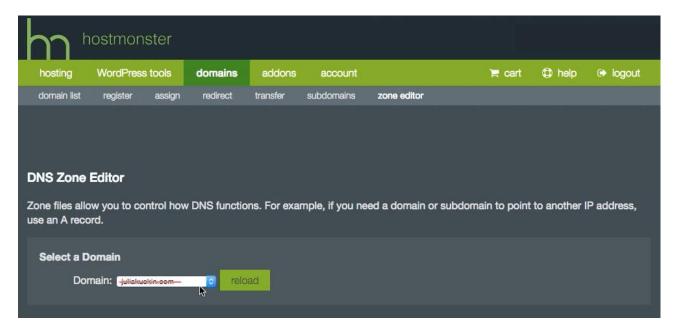

- **3** Scroll down to "A (Host)" records. Edit the @ A record by clicking the edit button. Set:
- host record @
- points to 174.129.219.149
- (optional) ttl 3600

Click "save" when you are finished.

| Zone File Records     |                 |       |             |
|-----------------------|-----------------|-------|-------------|
| A (Host) What's this? |                 |       |             |
| host record           | points to       | tti   | action      |
| (e                    | 174.129.219.149 | 14400 | save cancel |
| localhost             | 127.0.0.1       | 14400 | edit delete |
| ftp                   | 74.220.207.113  | 14400 | edit delete |
| -karlakuskin-net      | 74.220.207.113  | 14400 | edit delete |
| -www.karlakuskin-net- | 74.220.207.113  | 14400 | edit delete |

4 Scroll down to the "CNAME (Alias)" records. Click "edit."

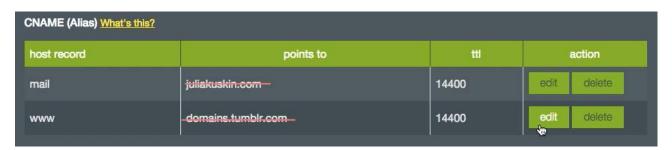

- **5** It should look like this when the process is complete. Set the www CNAME to:
- host record www
- points to sites.viewbook.com
- (optional) ttl 3600 Click save when you are finished.

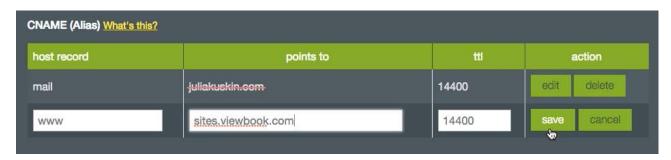

**6** It should look like this when you are finished.

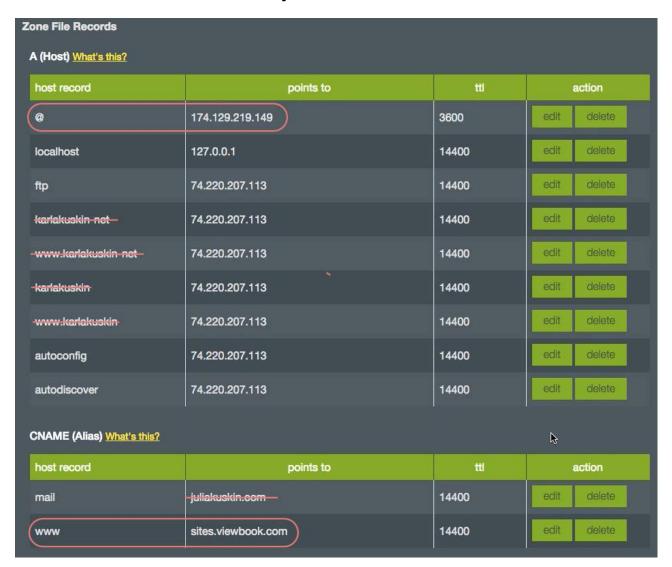

**7** Add the domain name in the Viewbook Dashboard. Normally, it starts working in a few hours, but it could take a day or so for the records to propagate. It if doesn't work by the next day, you probably did something incorrectly.